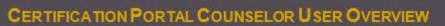

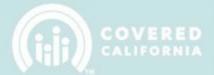

#### **TABLE OF CONTENTS**

| CERTIFICATION PORTAL COUNSELOR USER OVERVIEW | 2  |
|----------------------------------------------|----|
| NEW COUNSELOR USER                           | 2  |
| COUNSELOR HOMEPAGE                           | 3  |
| COUNSELOR MY PROFILE                         | 3  |
| BADGE PHOTO                                  | 5  |
| COUNSELOR AGREEMENT                          | 6  |
| BACKGROUND CLEARANCE                         | 7  |
| CRIMINAL DISCLOSURE                          | 8  |
| BACKGROUND CHECK                             |    |
| CERTIFICATION TRAINING                       | 14 |
| IMPORTANT CERTIFICATION NOTIFICATIONS        | 15 |
| ADDITIONAL COUNSELOR ACTIONS                 | 15 |
| VIEW CONTACT SECTION                         | 16 |
| COUNSELOR WITHDRAWAL REQUEST                 | 17 |

## CERTIFICATION PORTAL COUNSELOR USER OVERVIEW

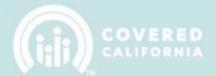

#### **CERTIFICATION PORTAL COUNSELOR USER OVERVIEW**

This document outlines all features and functions available to Entity Counselors in the Certification Portal. It details the functions that you, as a Counselor User, have including profile completion, background clearance, and training.

#### **NEW COUNSELOR USER**

The Primary or Authorized Contact listed on the entity roster will create your Counselor user account. You will receive an email from the Certification Portal that looks like the following:

Email Subject: Welcome to the Certification Portal

Email Body:

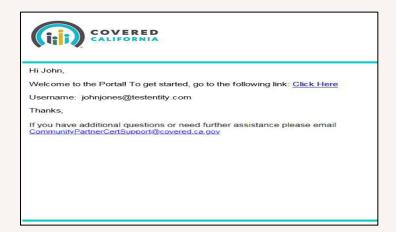

When you click on the hyperlink provided in the email it will take you to a login screen. There you will be prompted to set a password for your new account. When the Change Password button is pressed, you will be logged into the system.

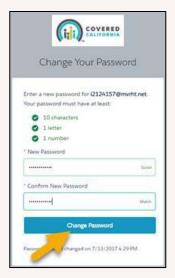

April 20, 2021 2 | Page

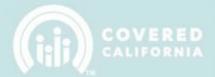

#### **COUNSELOR HOMEPAGE**

Once logged into the system you will be presented with the homepage welcome screen. Here you will find high-level information regarding your certification status as well other important information related to fulfilling your duties as a certified counselor.

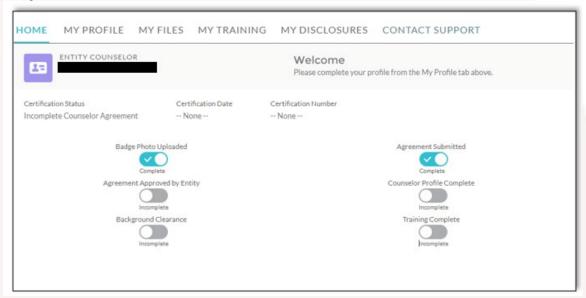

**NOTE:** New counselors will have no blue check marks on their page. Required items will begin to be checked off as the certification process steps are completed.

### **COUNSELOR MY PROFILE**

Navigate to the "**My Profile**" tab to complete the information necessary for the counselor certification process.

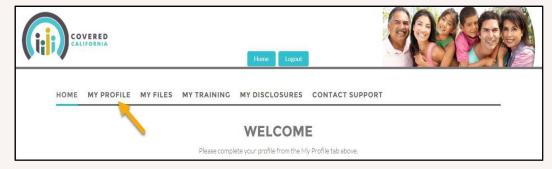

**IMPORTANT**: Active and Certified counselors ARE NOT REQUIRED to complete a NEW application in the Certification Portal. Please skip to page 20 to view an example of the email sent to access the Certification portal and training.

April 20, 2021 3 | Page

### CERTIFICATION PORTAL COUNSELOR USER OVERVIEW

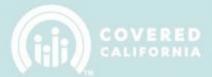

**NEW Counselors** looking to become certified for the first time:

1. The first step is to populate all required fields in the Details section (Note: the fields in grey are pre-populated by the Primary / Authorized Contact person. Once completed, click on the 'save' icon button located on the top right corner of the section panel, or by clicking the 'Save Details' button at the bottom of the page.

**Note:** Make sure to fill out all required fields, which are marked with a red asterisk, before submitting. Any missing fields will result in a delay in the certification process.

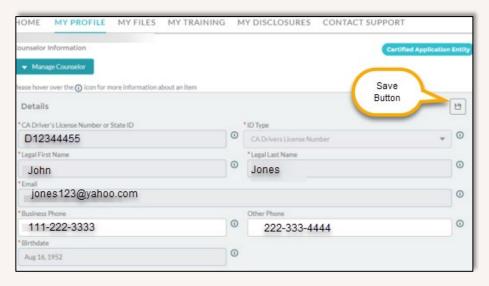

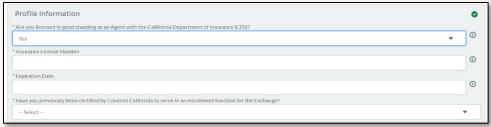

April 20, 2021 4 | Page

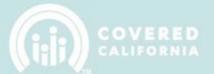

2. Next, fill in the Personal Mailing Address fields.

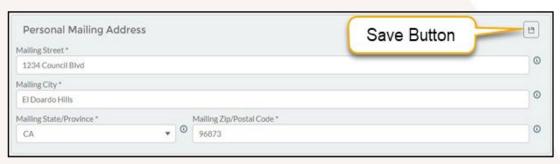

3. The next step is to complete the Profile Information section. You must upload your badge photo and select your written and spoken language(s).

#### **BADGE PHOTO**

Follow these guidelines below when uploading your badge photo and select your written and spoken languages(s):

- Photo must be a passport-style, front facing photograph, which does not include sunglasses or hats, and provides a full-uncropped view of the individual's face.
- Photo must be high quality and in color.

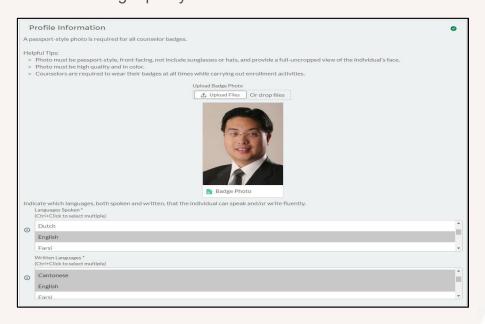

**Note:** Counselors are always required to wear their badges while carrying out enrollment activities.

April 20, 2021 5 | Page

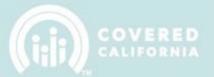

The Required Documentation section includes the Counselor Agreement, Criminal Record Disclosure, and the Live Scan Forms. These documents must be reviewed and submitted prior to becoming a certified counselor.

CAC View CEC View

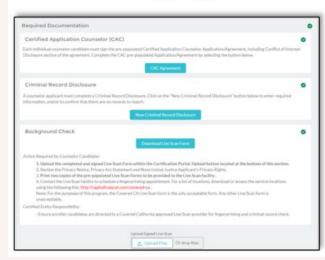

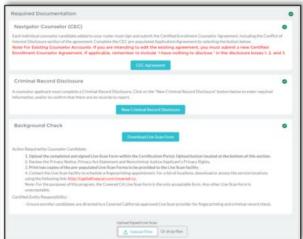

In the upcoming pages we will provide a walkthrough for how to upload and submit the documents. If these documents are not completed within 30 days your profile will not be reviewed.

#### **COUNSELOR AGREEMENT**

If your entity requires a Counselor Agreement, click on the Certified Application Counselor (CAC) Agreement as shown below.

1. Click on the "CAC Agreement" button to access the Counselor Agreement and submit the document for review.

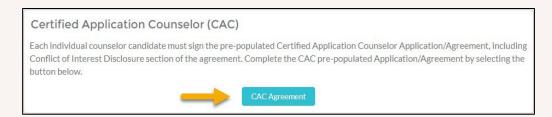

April 20, 2021 6 | Page

### CERTIFICATION PORTAL COUNSELOR USER OVERVIEW

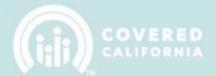

2. Ensure that you review and read the full agreement before electronically signing and filling out the disclosure statements. When you are ready to sign the agreement, populate the required fields at the bottom of the document. Once saved you will be directed back to your profile.

| By electronically signing this A                                  | greement, each party agrees to comply with the                                                         | applicable terms, conditions, and certifications set forth therein.                                                                                                    |
|-------------------------------------------------------------------|----------------------------------------------------------------------------------------------------|----------------------------------------------------------------------------------------------------|
| Certified Application Entity<br>Name:                             | John Wayne Medical Center                                                                              |                                                                                                    |
| Certified Application Entity ID:                                  | 001r0000007IJBUAA2                                                                                     | Populate initials to electronically sign the                                                                                                    |
| Certified Application Counselor<br>Name (print):                  | John Jones                                                                                             | agreement                                                                                                    |
| Certified Application Counselor<br>Initials:                      |                                                                                                    |                                                                                                    |
| Signature Date:                                                   | 8/14/2017 8:20 AM                                                                                      |                                                                                                    |
|                                                                   | Interest Standards California Code of Regula                                                           | ations, Title 10, Section 6866<br>participation and prohibitions on conduct contained in Section F which you intend to sell while carrying                                                                                                    |
| out consumer assistance funct                                     | ions. If you do not have anything to disclose you                                                      | u must state that below.                                                                                                    |
|                                                                   |                                                                                                    | Populate required disclosure fields.                                                                                                    |
| insurance, or subsidiaries of he                                  | ealth insurance issuers or issuers of stop loss in                                                     | relationships within the last five years, with any health insurance issuers or issuers of stop loss<br>insurance, including any existing employment relationships between a spouse or domestic partner and<br>of health insurance issuers or issuers of stop loss insurance. If you do not have anything to disclose |
|                                                                   |                                                                                                    |                                                                                                    |
| Disclose any existing or anti-<br>health insurance issuers or iss | cipated financial, business, or contractual relative uers of stop loss insurance. If you do not have a | onships with one or more health insurance issuers or issuers of stop loss insurance, or subsidiaries of<br>anything to disclose you must state that below.                                                                                                    |
|                                                                   |                                                                                                    |                                                                                                    |
|                                                                   |                                                                                                    | 1                                                                                                    |
|                                                                   | Save                                                                                                   |                                                                                                    |

If you have nothing to disclose, you <u>must type</u> "<u>I have nothing to</u> <u>disclose</u>" in the appropriate disclosure fields and "Save". Entering N/A or None will cause us to reject the agreement.

**Note:** If you are submitting a new Agreement after the initial one, make sure to click the "Submit for Approval" button in the upper right corner of the page that comes up after saving the new Agreement.

#### **BACKGROUND CLEARANCE**

The Counselor background clearance process consists of two documents that are located on the Counselor profile in the Certification Portal.

These items must be submitted to Covered California to be reviewed and approved as part of the Counselor certification process. A Candidate cannot qualify to become certified until they submit the Background Clearance documents.

April 20, 2021 7 | Page

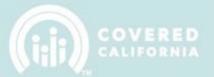

#### **CRIMINAL DISCLOSURE**

1. Click on the "New Criminal Disclosure" button. See screenshot below.

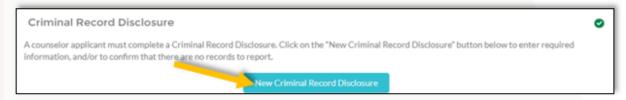

2. When you click on the "New Criminal Disclosure" a pop-up will appear with the blank electronic document. The required fields in the form must be filled out and submitted to Covered California for review.

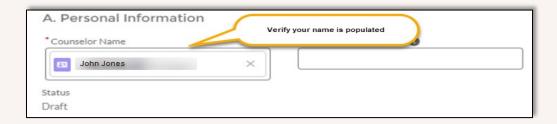

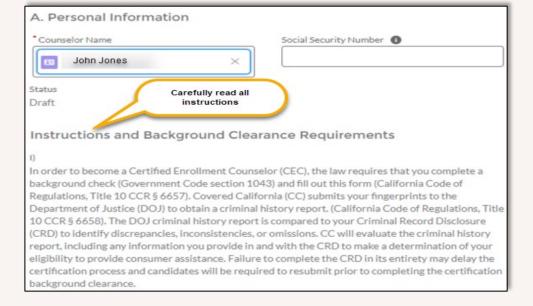

April 20, 2021 8 | Page

## CERTIFICATION PORTAL COUNSELOR USER OVERVIEW

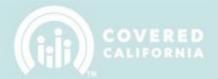

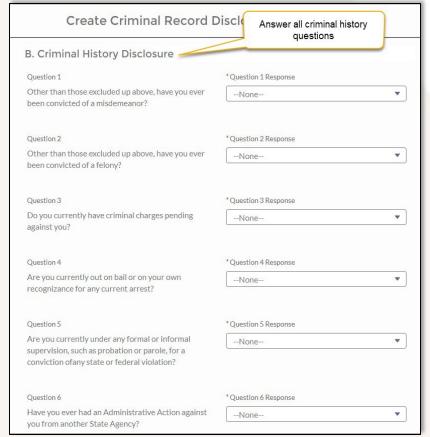

| Create Criminal I                                                                       | Record Disclosure: New Disclosure                                                                                                    |
|-----------------------------------------------------------------------------------------|----------------------------------------------------------------------------------------------------|
| C. Certification - Read Caref                                                           | fully Before Signing                                                                                                    |
| Read Carefully                                                                          |                                                                                                    |
| the information contained in this affidav correct. I understand that falsification, w   | the laws of the State of California that I have read and understand it and my responses and accompanying attachments are true and vithholding of information or failure to answer all questions hay prevent me from being certified as a counselor by CC and/or                                |
| * Full Name                                                                             | Agree to electronic signature                                                                                                    |
|                                                                                         | Populate to sign natures (whether digital or encrypted) of the parties included in this this writing and to have the same force and effect as manual                                                                                                    |
| a record and executed and adopted by a<br>Uniform Electronic Transactions Act (Ca       | nic sound, symbol, or process attached to or logically associated with party with the intent to sign such record pursuant to the California II. Civ. Code § 1633.1 et seq.) as amended from time to time. By ertified Enrollment Counselor agrees to comply with the applicable forth therein. |
| Privacy Statement                                                                       |                                                                                                    |
| section 1798 et seq.), notice is given for t<br>California Department of Justice uses a | 93-579) and the Information Practices Act of 1977 (Civil Code the request of the Social Security Number (SSN) on this form. The person's SSN as an identifying number. The requested SSN is by delay the processing of this form and the criminal record check.                                |

April 20, 2021 9 | Page

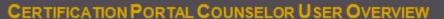

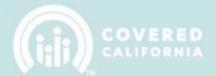

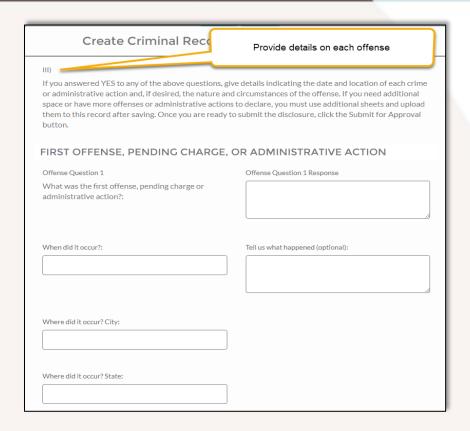

3. Once saved, you will be taken to the **Criminal Record Disclosure** record to complete the process and submit to Covered California for review.

**Note:** To attach additional information to support your disclosure, click on the 'Add Files' button as illustrated below and upload as required).

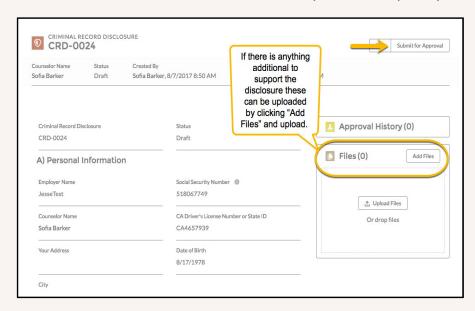

April 20, 2021 10 | Page

### CERTIFICATION PORTAL COUNSELOR USER OVERVIEW

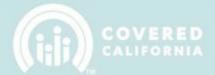

4. Click on "Submit for Approval" to send your Criminal Record Disclosure form to Covered California for review. You will be notified once your Live Scan is delivered to Covered California and Criminal Record Disclosure is reviewed.

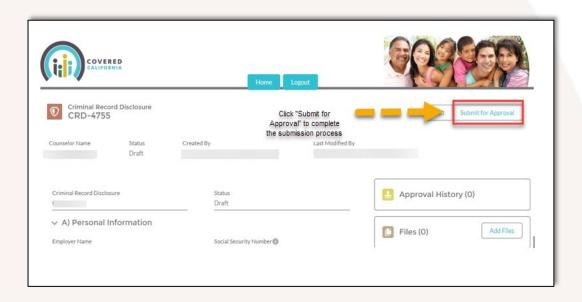

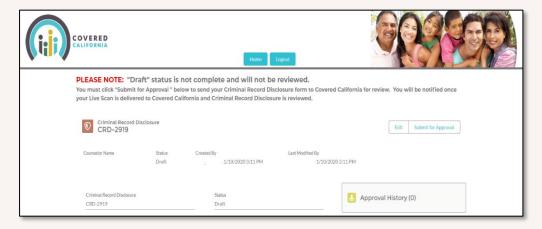

#### **BACKGROUND CHECK**

The second step to the Background Check is completing the Live Scan form and taking the documents to an authorized location to be submitted and fingerprinted.

 Each Counselor applicant must download the Live Scan form, print (2) two copies and take the forms to an authorized Capitol Live Scan location (<a href="https://www.capitallivescan.com/state-wide">https://www.capitallivescan.com/state-wide</a>).

April 20, 2021 11 | Page

## CERTIFICATION PORTAL COUNSELOR USER OVERVIEW

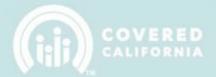

- 2. Contact the Live Scan facility to schedule a fingerprinting appointment. For a list of locations, download or access the service locations using the following link: <a href="https://www.capitallivescan.com/state-wide">https://www.capitallivescan.com/state-wide</a>.
- 3. Download and print the two (2) copies of the pre-populated form. The screenshot below shows what the Live Scan form looks like.
- 4. Review the Privacy Notices and sign the Live Scan form under the "Attestation Acknowledgment" to attest receipt of the three notices.

| Covered California                                  |                                   | an (iji)                                                                                                    |
|-----------------------------------------------------|-----------------------------------|----------------------------------------------------------------------------------------------------|
| Certified Enrollment and Certifie<br>Applicant Form | ed Application Counselors         | COVERE                                                                                                    |
|                                                     |                                   | CONTRACT CODE: DFJ                                                                                            |
|                                                     |                                   | ly intended for the use of the individual listed belor<br>current is prohibited. Please complete the document |
|                                                     |                                   | valid and up-to-date (Print in CAPITAL LETTER:                                                                |
| Applicant Information                               |                                   |                                                                                                    |
| Name:                                               |                                   | Suffix:                                                                                                    |
| Alias:                                              | 36                                |                                                                                                    |
| Gender:MaleFemale                                   | Other                             | Eye Color:                                                                                                    |
| Date of Birth:                                      |                                   | Hair Color:                                                                                                   |
| Social Security Number:                             |                                   | Height:                                                                                                    |
| California Driver's License:                        |                                   | Weight:                                                                                                    |
| Home Address                                        |                                   | eg                                                                                                    |
| Street Address:                                     | 8                                 | City:                                                                                                    |
| State:                                              |                                   | Zip:                                                                                                    |
| Na                                                  | me of the Ceritified Enrollment I | Entity                                                                                                    |
| Live Scan Agency Name                               | Live Scan Id (LSID)               | Date                                                                                                    |
| Name of Operator                                    | ATI Number                        | OATI (Resubmission Only)                                                                                      |
| Attestation Acknowledgement                         |                                   |                                                                                                    |
| Fingerprinted for hard                              | d cards, acknowledged by signatu  | otices prior to being Live Scanned or<br>re on this live scan form:<br>mment, and Applicant's Privacy Rights. |
| Applicant Signature                                 |                                   | Date                                                                                                    |
|                                                     |                                   | printments call: 877-288-8519<br>() or could at coveredca@capitallivescan.com                                 |

April 20, 2021 12 | Page

### CERTIFICATION PORTAL COUNSELOR USER OVERVIEW

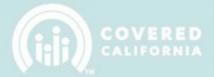

#### Example of the Privacy Notices (3)

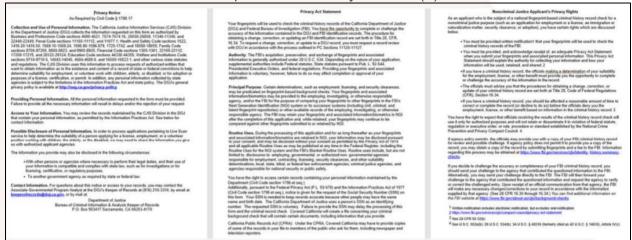

5. Upload the completed and signed Live Scan form in the Certification Portal (upload button is located at the bottom of the "Background Check" section). Your signature on the Live Scan forms is an attestation that you have received the privacy notices.

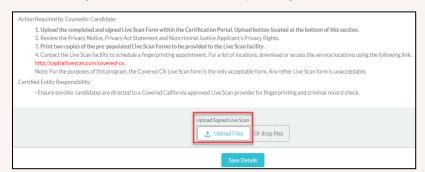

**Note:** When all documents have been completed and submitted in the Required Documentation sections a green check mark will appear on the upper right-hand corner. Ensure you "Save Details".

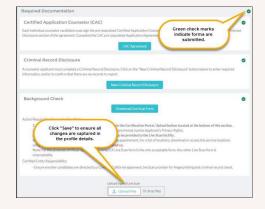

April 20, 2021 13 | Page

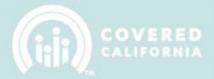

#### **CERTIFICATION TRAINING**

Computer-based Certification Training is provided by Covered California and will be taken through the Learning Management System (LMS).

You will be enrolled in the Certification Training modules, once your profile is completed and the agreement is approved.

**Note:** You will have 30 days to complete the training and 3 attempts to pass the exam with a score of 80% or better. Take your time and answer each question to the best of your ability. A study guide is available in LMS under resources to help you with the exam.

Once enrolled, you will receive an automated email that will provide you with a link to LMS to create an LMS account and access the Certification Training.

| Tue 5/6/0018 334 PM  FW: Welcome to Covered California University                                                                                                    |
|----------------------------------------------------------------------------------------------------|
| 17 Marian and a second and a second a second and a second and a second and a second and a second and a second and a second and a second and a second and a second a second and a second and a second and a second and a second and |
|                                                                                                    |
| 1 This message was AutoForwarded.                                                                                                    |
| Hi Luke Skywalker,                                                                                                    |
| Welcome to Covered California University! You can access your training at any time by visiting:                                                                                                    |
| learning covered ca.com                                                                                                    |
| Your username is:                                                                                                    |
| In order to set your password, please click on the link below: (Minimum password requirements are 8 characters, with at least one capital letter and one number)                                                                                                    |
| https://learning.coveredca.com/#/resetpassword/3064Ga95hpJZj87mLx5NXa3VvwS091nbR6bF8AvT0XZsZ106D7pmvN53_14XlpG02JzjPo2-                                                                                                    |
| Fq5HSVsc4dkxxQ2?                                                                                                    |
| link=aHR0cHM6Ly9sZWFvbmluZy5jb3ZlcmVkY2EuY29tL2FwaS9vZXN0L3YyL3Bhc3N3b3JkLXJlc2V0cv8zMDY0R2E5NWhwSlpqODdtTHg1TlhhM                                                                                                    |
| Good luck with your training!                                                                                                    |
| Covered California University                                                                                                    |
| CCULearning@covered.ca.gov                                                                                                    |
| 2                                                                                                    |
| This is a system generated email. Please do not reply to this email.                                                                                                    |

When you complete the Certification Training courses, you will receive another automated email to confirm completion.

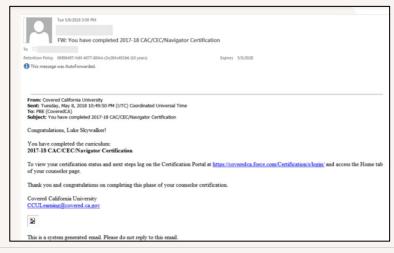

April 20, 2021 14 | Page

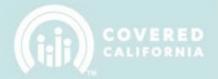

#### IMPORTANT CERTIFICATION NOTIFICATIONS

### Requirements to Finalize your Certification

Once your Criminal Record Disclosure and Background Check are approved, the training is complete, and you pass the exam Covered California will change your status to "Certified".

#### **CalHEERS Account Creation**

An automated email will be sent to you with a link and instructions on how to make your CalHEERS account. A Covered California Analyst will call you to step you through the process of creating your CalHEERS account.

### Badge/ E-Badges

As a result of COVID-19, Covered California is temporarily emailing Certified Counselors an e-badge with 7 days of being Certified. Once you receive your e-badge you can begin to assist consumers for your Entity.

The e-badge allows counselors the ability to work successfully with consumers while awaiting a physical badge.

A physical badge will be sent to you <u>within 30 Business Days</u> to the physical address listed in your Certification Portal Profile. For additional questions or inquiries, you can send an email to <u>CommunityPartnerCertSupport@covered.ca.gov</u>.

#### ADDITIONAL COUNSELOR ACTIONS

#### **Manage Counselor-Additional Counselor Actions**

The top of the My Profile page has a drop-down menu labeled "Manage Counselor" for performing additional actions as a Counselor. See the screenshot below for available options.

Access Counselor Contact detail record. This is where all profile information, documents, training progress, and related files are stored in the system.

Counselor Withdrawal Request

Legal First Name \*

Counselor 1

Counselor 1

Counselor Contact detail record. This is where all profile information, documents, training progress, and related files are stored in the system.

Submit a withdrawal request to the Entity. This option is only available for Active Counselors.

April 20, 2021 15 | Page

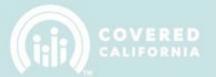

#### **VIEW CONTACT SECTION**

"View Contact" allows you to view your own contact record and related Information. Select "View Contact" from the drop-down menu under "Manage Counselor".

Clicking on the button "View Contact" as shown in the screen below.

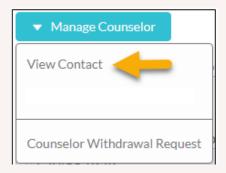

The "Details" tab shows your information and allows you to edit information by clicking the "Edit" button in the upper right-hand corner of the page.

The "Related" tab will show you any documents or files that are related to you, including all entity affiliations and sites served.

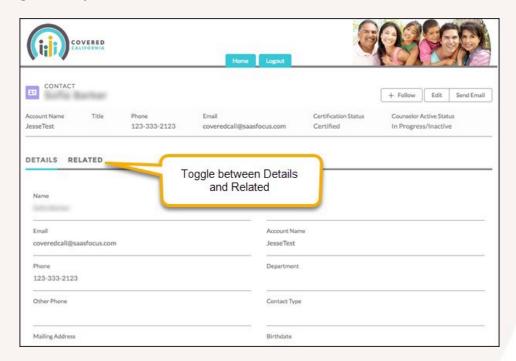

April 20, 2021 16 | Page

## CERTIFICATION PORTAL COUNSELOR USER OVERVIEW

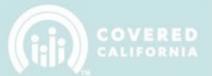

The counselor Agreement Status can be found in the "Counselor Files" related list on your Contact record.

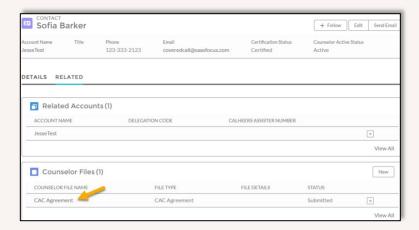

After Entity Contact approval, it will be submitted to Covered California for review. If approved by the Certification Services Section, the Counselor Agreement is the then complete.

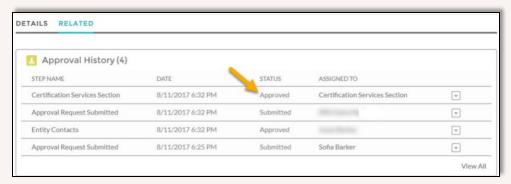

#### **COUNSELOR WITHDRAWAL REQUEST**

 You can submit a withdrawal request to your Entity if you would like to withdraw from the program. Click on the "Counselor Withdrawal Request" link from "Manage Counselor" the drop-down menu. This function can only be done if you are an active Counselor with and active Entity.

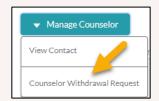

April 20, 2021 17 | Page

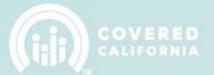

2. Provided your reason for wanting to withdraw from the program in the "Reason for Withdrawal" field. Click on the "Save" button to be directed to the Withdrawal Request Record.

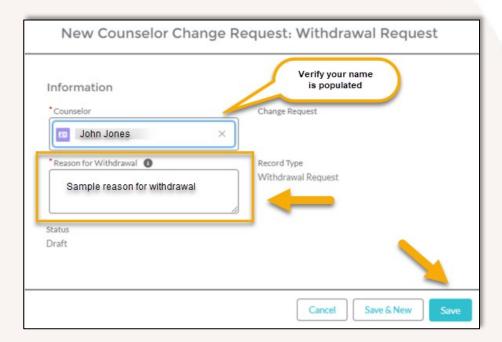

3. The system will take you to the Withdrawal Request record which will automatically be submitted to the Entity Contacts for approval.

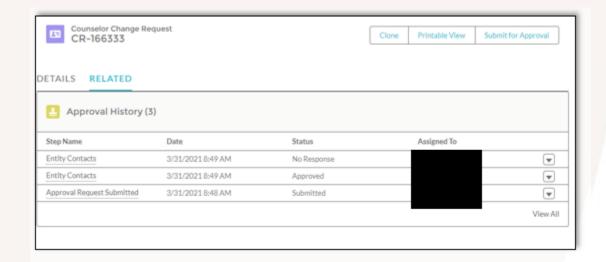

April 20, 2021 18 | Page

### CERTIFICATION PORTAL COUNSELOR USER OVERVIEW

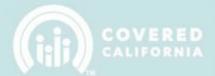

4. When both the Entity Contacts and the Covered California have approved of your withdrawal request your status will be updated to "Withdrawn-Entity request" within the system.

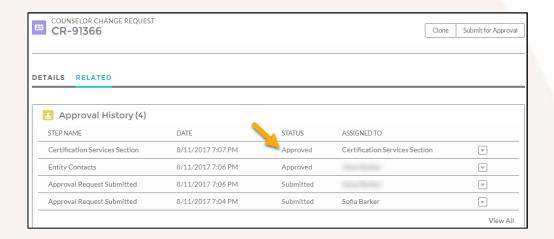

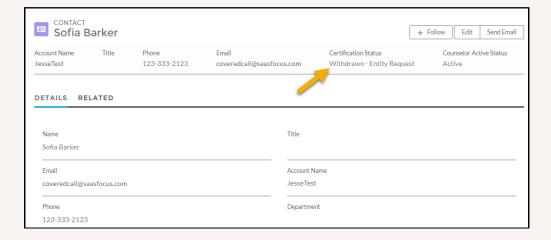

This concludes the Certification Portal Counselors User Overview Manual training steps. If you have any questions or need assistance regarding the Certification Portal or the process, please send the Certification Services Section Team at <a href="mailto:CommunityPartnerCertSupport@covered.ca.gov">CommunityPartnerCertSupport@covered.ca.gov</a>.

April 20, 2021 19 | Page